**České vysoké učení technické v Praze Fakulta elektrotechnická**

**Katedra měření**

# Dokumentace **Servo Hitec HS-85MG**

Zpracoval Jan Paštyka 30. března 2017

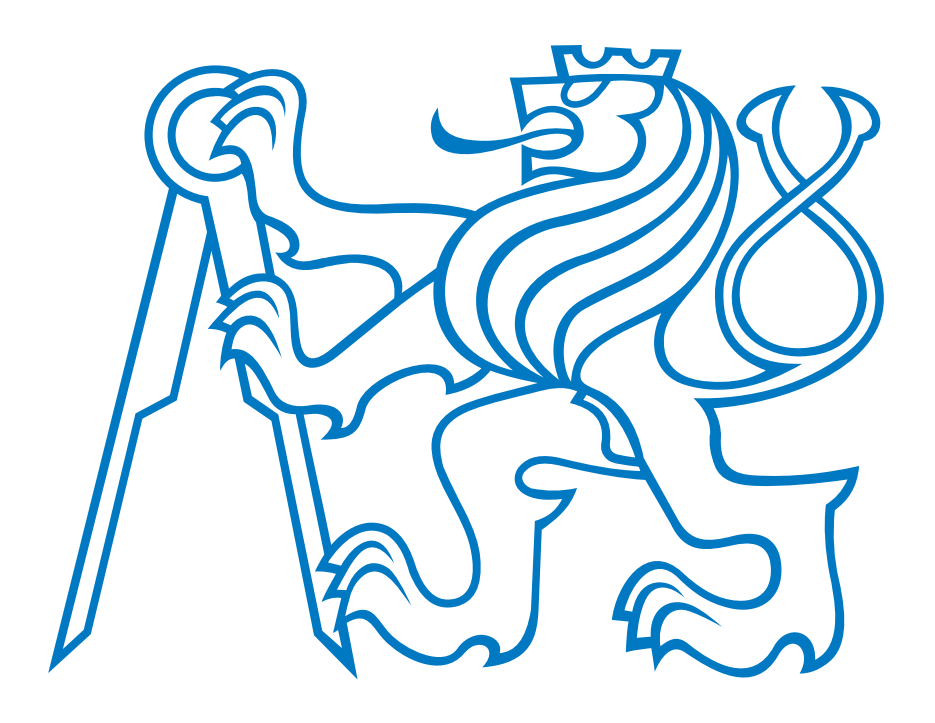

## **1 Základní informace**

Servomotor je rotační akční člen, který umožňuje přesné řízení úhlu natočení, úhlové rychlosti a úhlového zrychlení. Skládá se z motoru a senzoru polohy natočení. Signál ze senzoru je pomocí zpětné vazby přiveden na regulátor motoru, který porovnává skutečnou polohu s žádanou polohou a na základě jejich rozdílu řídí měnič, čímž nastavuje polohu na žádanou. Serva se nejčastěji používají v CNC strojích nebo v modelářství. Více informací naleznete například v [\[1,](#page-3-0) [2\]](#page-3-1)

<span id="page-1-0"></span>Servo je obvykle řízeno PWM signálem. Šířka pulsů (v logické 1) udává úhel natočení serva, přičemž rozsah hodnot závisí na konkrétním typu serva (hranice obvykle leží mezi 0*,* 5 − 2*,* 5 ms). Perioda pulzů závisí na konkrétním typu serva, obvykle je to přibliženě 20 ms. Ukázka nastavení polohy serva v závislosti na šířce pulzu je znázorněna na obr. [1.](#page-1-0)

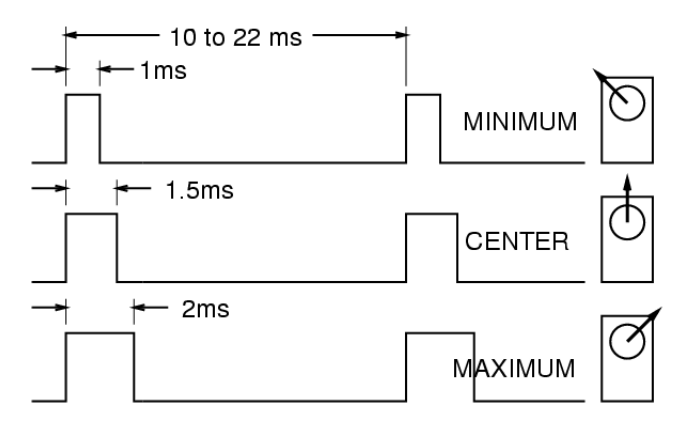

Obrázek 1: Ilustrace závislosti natočení serva na šířce pulzu [\[3\]](#page-3-2)

### **2 Parametry serva HS–85MG**

<span id="page-1-1"></span>Hitec HS–85MG je analogové micro servo s kovovými převody a kuličkovými ložisky 1xBB. Rozměry serva jsou 29 × 13 × 30 mm a hmotnost 21*,* 8 g. Napájecí napětí lze volit v rozsahu 4*,* 8 − 6 V. Řídicí napětí lze volit v rozsahu 3 − 5 V. Motor je řízen PWM, přičemž perioda pulsů je 20 ms. Šířka pulsů (v logické 1) je 900 − 2100 µs, což odpovídá rozsahu 120°. Více informací o servu naleznete například na [\[4\]](#page-3-3).Servo je zobrazeno na obr. [2.](#page-1-1)

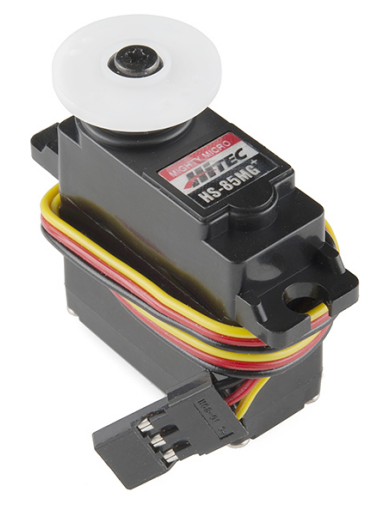

Obrázek 2: Servo HS–85MG [\[5\]](#page-3-4)

## **3 Popis knihovny pro práci se servem**

Pro řízení serva lze použít knihovnu hs85mg.h využívající knihovnu mbed.h. Tato knihovna obsahuje všechny funkce potřebné pro inicializaci serva a jeho následné řízení. Hlavičkový soubor obsahuje rovněž příklad použití knihovny a řízení serva pře UART.

#### **3.1 Inicializace serva**

Servo lze inicializovat pomocí funkce void init\_servo(DigitalOut \*pin) jejímž jediným parametrem je adresa na objekt třídy DigitalOut, který definuje pin, na který je připojen řídicí kontakt serva. Inicializací je automaticky servo nastaveno na úhel 0°.

#### **3.2 Ovládání serva**

Servo lze ovládat pomocí funkce int set\_angle(int angle) jejímž jediným parametrem je úhel ve stupních na který má být servo nastaveno. Vzhledem k mechanickým omezením serva je maximální povolený rozsah úhlu 0−120◦ . Na vstupu funkce je kontrolováno, zda je hodnota proměnné angle v rozsahu 0−120. Pokud je zadaná hodnota mimo rozsah, vrací funkce hodnotu −1, v případě správně zadané hodnoty vrací 0 a servo je nastaveno na požadovaný úhel.

# **4 Příklad použití knihovny**

<span id="page-2-0"></span>Příklad použití knihovny hs85mg.h je vložen přímo na začátek tohoto souboru. V tomto příkladu je motor řízen příkazy přes UART a následně poskytuje zpětnou vazbu o tom, zda bylo servo nastaveno na požadovanou hodnotu, či nikoli. Na obr. [3](#page-2-0) je ukázka typického průběhu komunikace po UART při řízení serva pomocí tohoto programu.

| COM5 - PuTTY                                              | E<br>$\Box$ |
|-----------------------------------------------------------|-------------|
|                                                           |             |
| Servo                                                     |             |
| $\wedge \wedge \wedge \wedge \wedge$                      |             |
| Insert angle $[0 - 120$ degree]: 90                       |             |
| Setted Angle: 90                                          |             |
| Insert angle $[0 - 120$ degree]: 50                       |             |
| Setted Angle: 50                                          |             |
| Insert angle $[0 - 120$ degree]: 120<br>Setted Angle: 120 |             |
| Insert angle $[0 - 120$ degree]: 130                      |             |
| Angle is too big!                                         |             |
| Insert angle $[0 - 120$ degree]: 0                        |             |
| Setted Angle: 0                                           |             |
| Insert angle $[0 - 120$ degree]:                          |             |
|                                                           |             |
|                                                           |             |
|                                                           |             |

Obrázek 3: Ukázka řízení přes UART

# **Reference**

- <span id="page-3-0"></span>[1] *Servomotor* [online]. Wikipedia. [vid. 30.03.2017]. Dostupné z: [https://cs.wikipedia.org/wiki/](https://cs.wikipedia.org/wiki/Servomotor) [Servomotor](https://cs.wikipedia.org/wiki/Servomotor)
- <span id="page-3-1"></span>[2] *Servomotor* [online]. Wikipedia. [vid. 30.03.2017]. Dostupné z: [https://en.wikipedia.org/wiki/](https://en.wikipedia.org/wiki/Servomotor) [Servomotor](https://en.wikipedia.org/wiki/Servomotor)
- <span id="page-3-2"></span>[3] *Controlling a servo using Raspberry Pi and WiringPi software based PWM* [online]. Projected Neural Activity. [vid. 30.03.2017]. Dostupné z: [http://projectedneuralactivity.blogspot.cz/2012/12/](http://projectedneuralactivity.blogspot.cz/2012/12/controlling-servo-using-raspberry-pi.html) [controlling-servo-using-raspberry-pi.html](http://projectedneuralactivity.blogspot.cz/2012/12/controlling-servo-using-raspberry-pi.html)
- <span id="page-3-3"></span>[4] *Hitec HS-85MG - Premium MG Micro Servo* [online]. ServoDatabase. [vid. 30.03.2017]. Dostupné z: [http:](http://www.servodatabase.com/servo/hitec/hs-85mg) [//www.servodatabase.com/servo/hitec/hs-85mg](http://www.servodatabase.com/servo/hitec/hs-85mg)
- <span id="page-3-4"></span>[5] *Servo - Hitec HS-85MG* [online]. SparkFun. [vid. 30.03.2017]. Dostupné z: [https://www.sparkfun.com/](https://www.sparkfun.com/products/11887) [products/11887](https://www.sparkfun.com/products/11887)